## **Evidência de Testes**

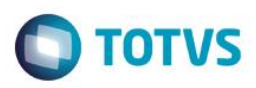

# **Evidência de Testes**

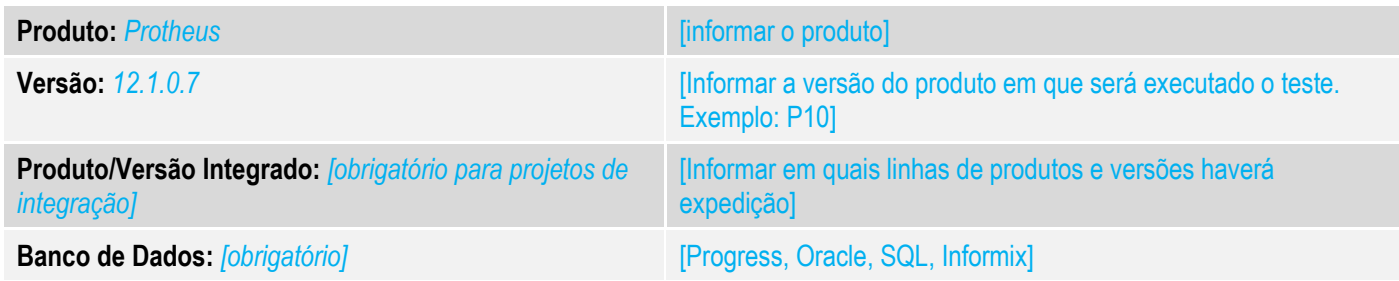

#### **1. Evidência e sequência do passo a passo** *[obrigatório]*

#### **Teste Unitário (Codificação)**

[Informar uma breve descrição dos testes realizados. O Print Screen de telas é opcional] Premissa:

- Ambiente configurado com o template de Drogaria
- Clisitef com o módulo E-Pharma instalado.
- Configuração do E-Pharma:

*Após a instalação e configuração, o módulo EPharma aparece no Simulador Sitef:*

*01 - No APSDU ou Consultas Genéricas, verifique se a tabela SLZ está preenchida com o PBM EPHARMA (deve ser cadastrada na retaguarda e importada para o PDV).*

*02 - No Configurador, altere o valor do parâmetro MV\_LJFSUB para "CO"*

*03 - No Cadastro de Administradora Financeiras, verifique se existe uma administradora com o "Tipo Adminis" igual a "CO"..*

*04 - Cadastre um produto com o código 101 ou 255 (somente para caso de testes, onde não haverá um código de autorização válido)*

*05 - No FrontLoja, acesse o Menu (F12) e escolha a opção 24 – PBM.*

*06 - Escolha a opção Venda PBM e em seguida, a opção EPHARMA:*

*07 – Preencha o Número da Autorização como "1".* 

*08 – Após aceitar o número da autorização, o sistema entra no modo VENDA PBM. Registre o produto com o código 101 (que é coberto pelo PBM).*

*09 - Verifique que ao lançar o item, foi abatido R\$1,15.*

*10 - Ao fechar a venda, verifique que o BPM se encarrega de pagar R\$9,10 (forma de pagamento "CO") e o cliente será responsável em pagar somente R\$9,75.*

*11 - Finalize a venda.*

#### **Teste Integrado (Equipe de Testes)**

[Descrever a sequência dos testes realizados em detalhes e os resultados atingidos. O Print Screen de telas é opcional]

 $\overline{\omega}$ 

Este

Este

# **Evidência de Testes**

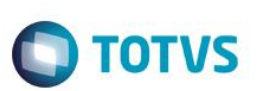

**Teste Automatizado (Central de Automação)** *[Opcional]*

[Informar as suítes executadas e descrever os resultados atingidos]

**Dicionário de Dados (Codificação)** *[Opcional]*

[O objetivo é incluir o print-screen da tela do dicionário de dados atualizado quando necessário.]

### **2. Outras Evidências**

O objetivo é indicar para a equipe de Testes que a informação criada deve ser validada, como por exemplo, publicação de ponto de entrada, etc.

 $\overline{\bullet}$